# COMO PREENCHER OS FORMULARIOS DE APOSENTADORIA

Divisão de Contagem de Tempo e Aposentadoria

Diretoria de Administração de Pessoal

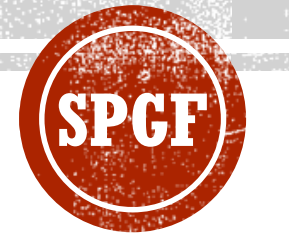

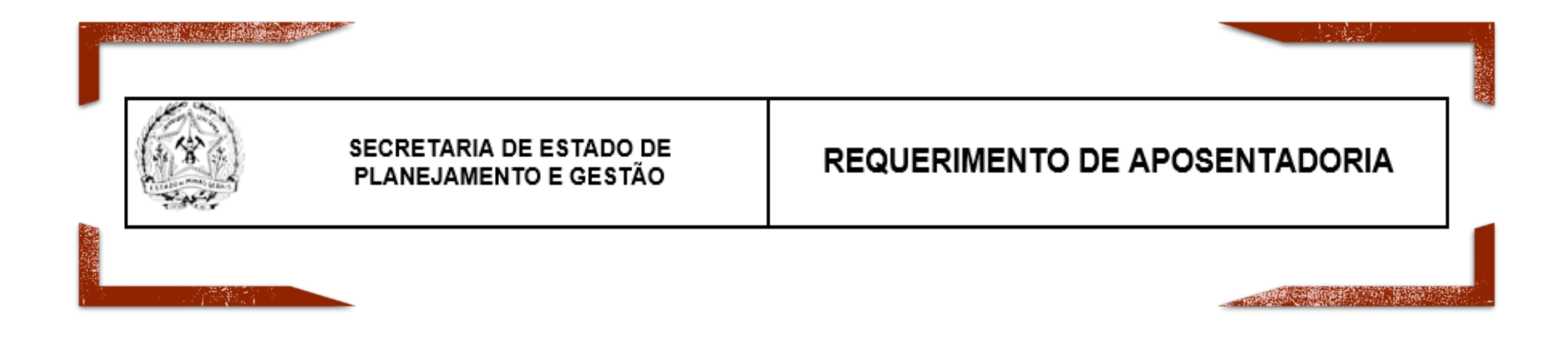

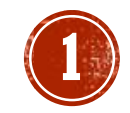

Após registrado os dados de identificação pessoal o servidor preencherá as seguintes informações:

### **Cargo Efetivo**

O servidor deverá clicar no campo [......] e selecionar o cargo efetivo, símbolo, nível e grau.

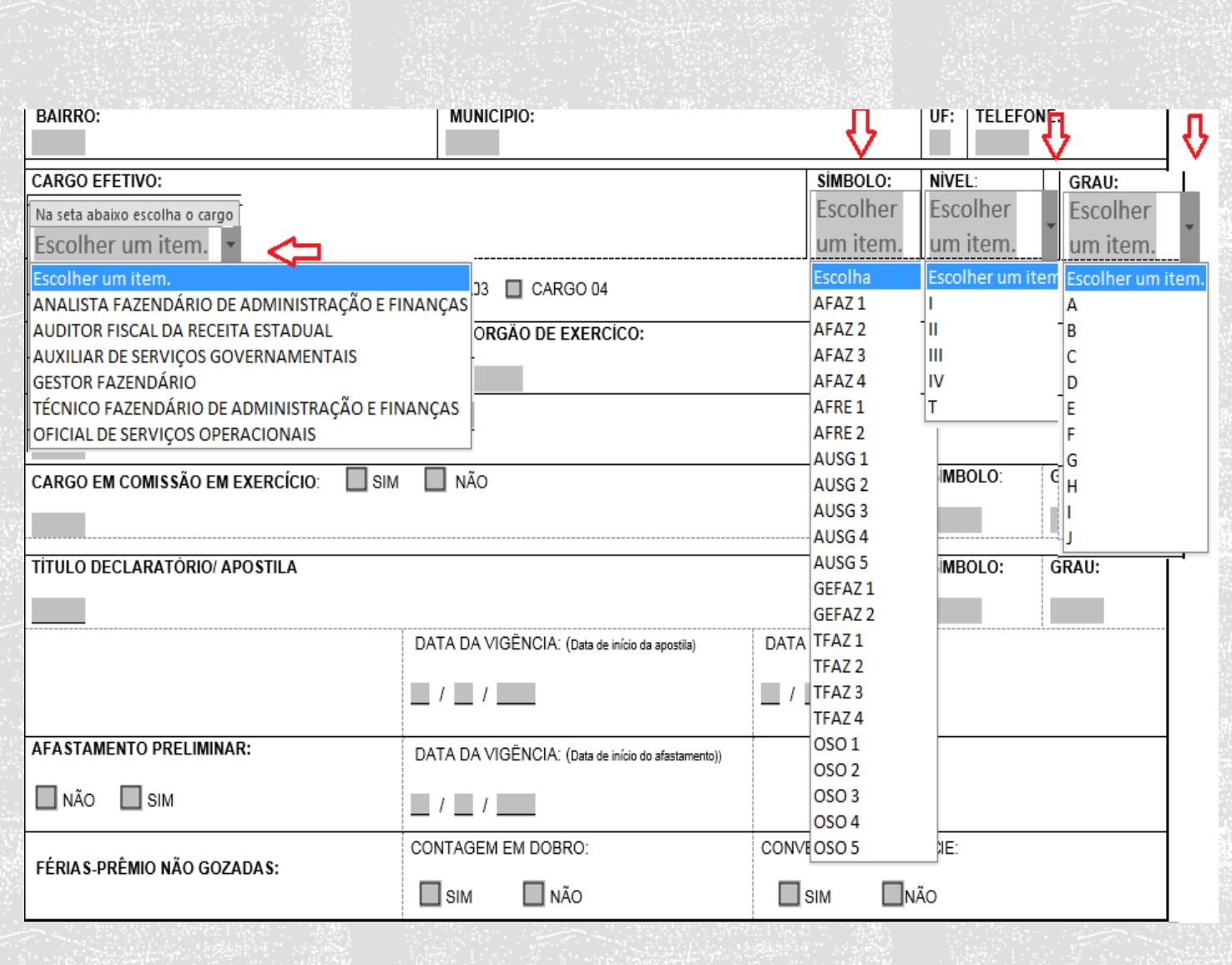

**2**

#### **Admissão**

O servidor pode ter mais de uma admissão no estado. Exemplo: Um cargo de AFRE e outro de Professor. Deverá registrar a admissão na qual deseja a aposentadoria.

#### **Órgão de Exercício**

Informar a Superintendência Regional ou Unidade Central em que está em exercício. Exemplo: SRH II/ BH, SUFIS, SUTRI, etc...

### **Unidade de Exercício**

Informar a Unidade em que está em exercício. Exemplo: DFT/ 2º Nível/ Poços de Caldas, etc...

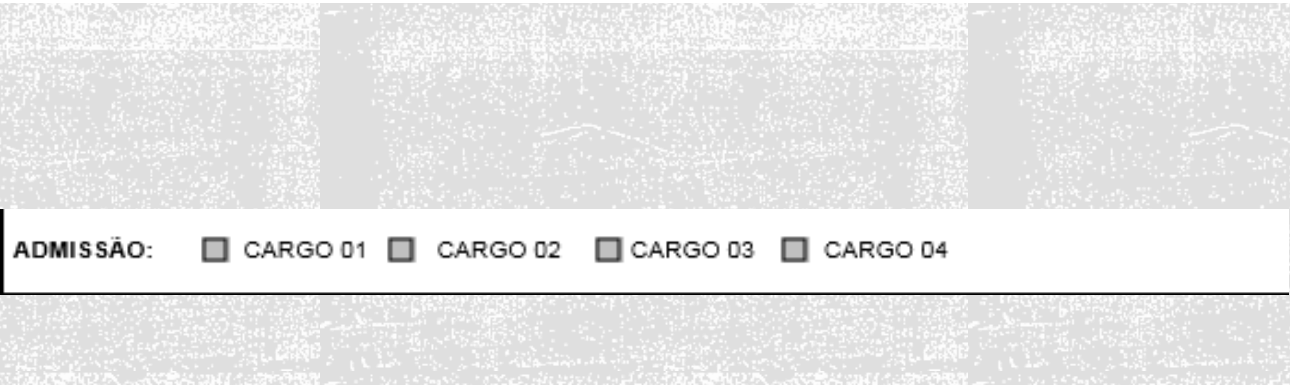

# ORGÃO DE LOTAÇÃO: ORGÃO DE EXERCÍCO: I SECRETARIA DE ESTADO DE FAZENDA UNIDADE DE EXERCÍCIO:

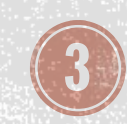

#### **Cargo em Comissão**

Se o servidor estiver em exercício de cargo em comissão, marcar a opção "SIM" e digitar no campo cinza o nome/símbolo e grau do cargo em comissão . Ex: Assessor I - F5 A

#### **Título Declaratório/ Apostila**

Se o servidor tiver publicado Título Declaratório/ Apostila deverá digitar no campo cinza o nome e vigência conforme publicação do título e a data da publicação Ex : Chefe de Divisão - F 7 A

#### **Afastamento Preliminar**

A opção "sim" deverá ser assinalada quando o servidor afastar, lavrando termo de desligamento, informando no campo "vigência" a data do afastamento. É vedado permanecer em exercício quando da utilização do cômputo de férias prêmio em dobro para fins de antecipação da aposentadoria .

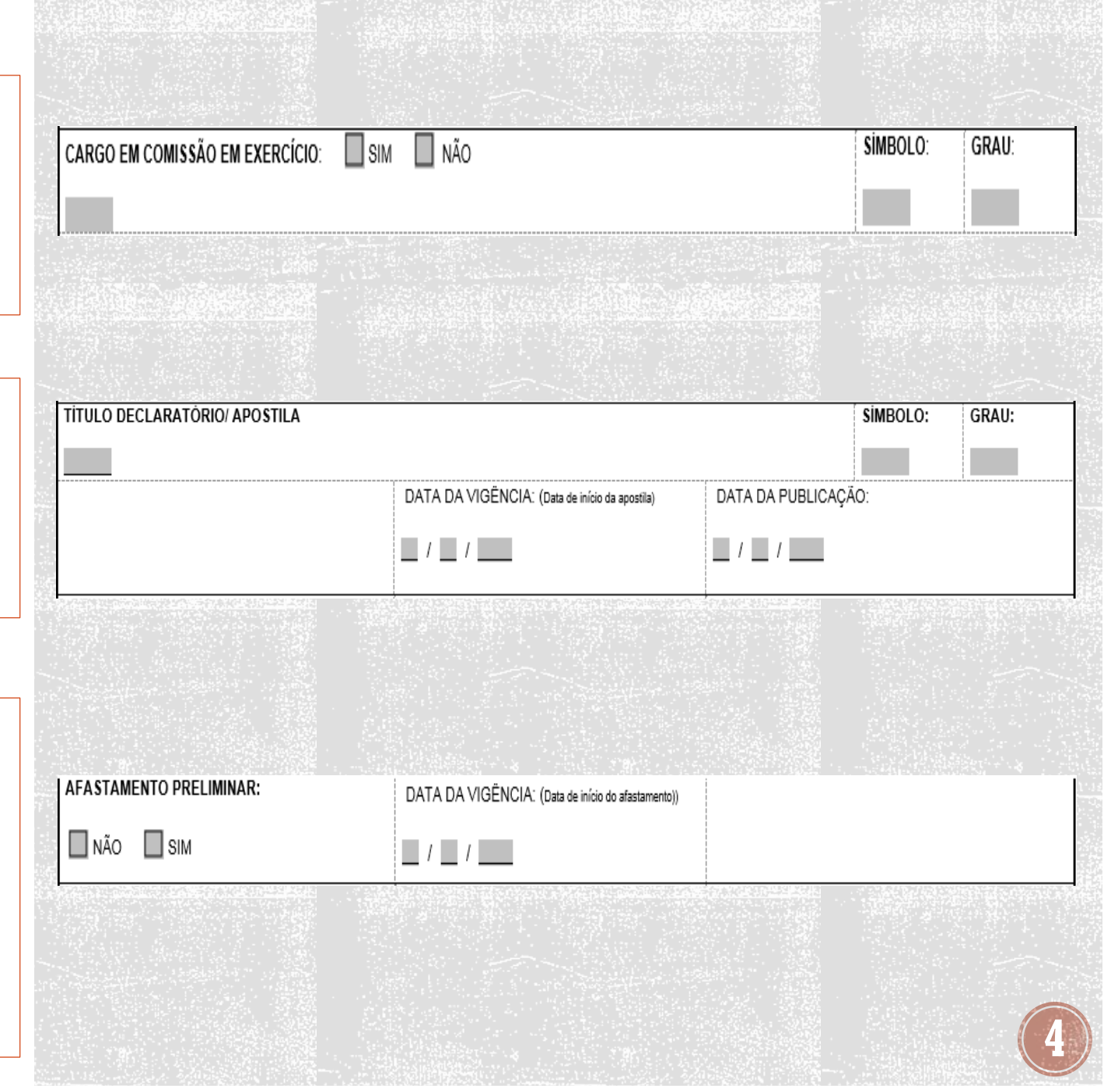

#### **Férias Prêmio não Gozadas**

Contagem em dobro – Assinalar a opção "sim" somente nos casos em que houver necessidade deste cômputo para fins de aposentadoria; caso contrário, assinalar a opção "não".

Contagem em espécie – Assinalar a opção "sim" somente nos casos em que houver saldo de férias prêmio adquiridas até 29/02/2004. Férias Prêmio publicadas após esta data poderão ser computadas em dobro somente para fins de adicionais ou usufruídas.

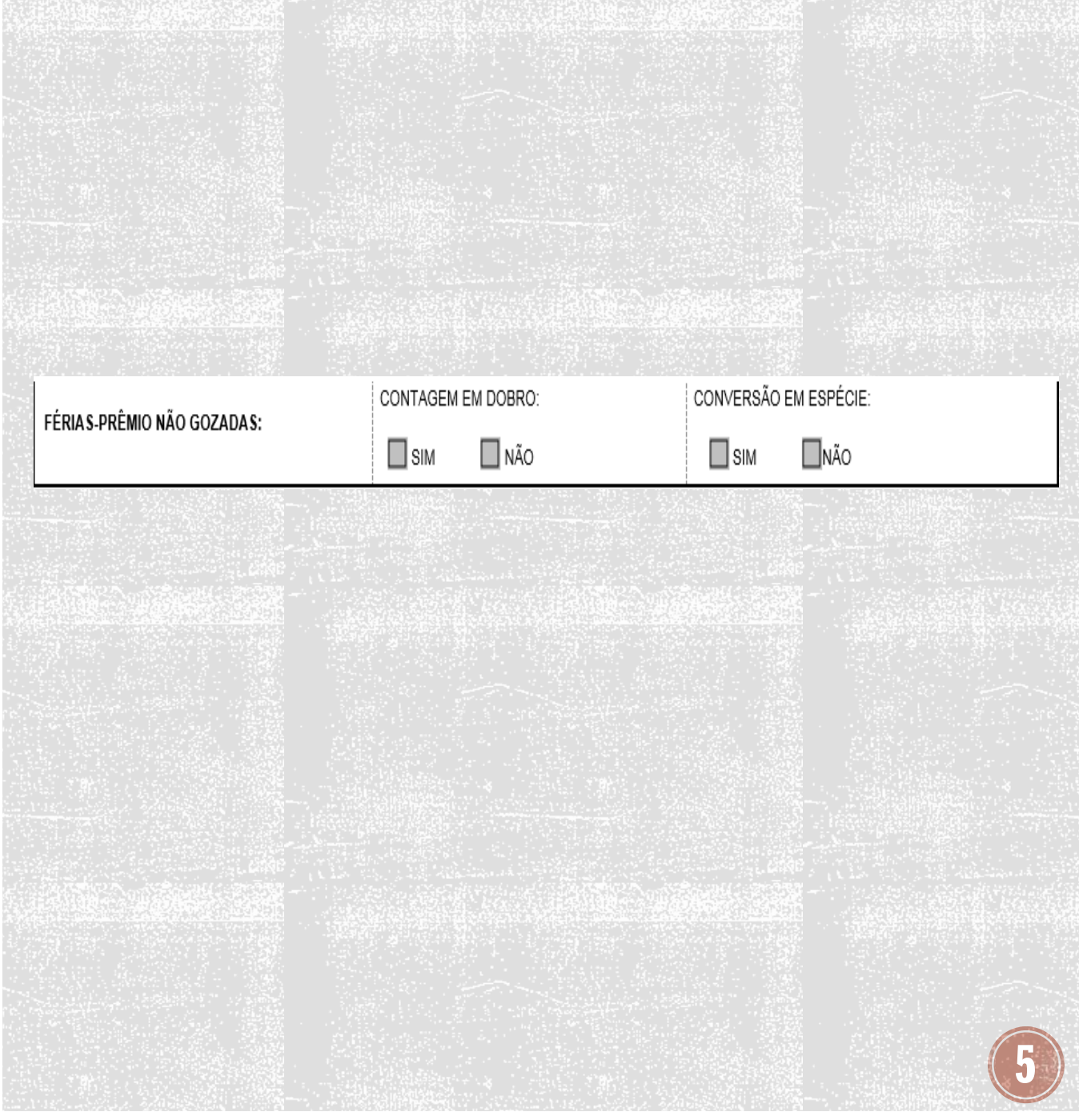

#### **Opções de aposentadoria**

Escolha apenas uma opção na qual deseja se aposentar

#### **Data do Requerimento**

A data registrada no requerimento deve ser a mesma data de todos os outros requerimentos e do protocolo oficial. E caso tenha se afastado preliminarmente será a data que lavrou o termo de desligamento.

#### REQUER AO EXMO. SENHOR SECRETÁRIO (A), DE ESTADO DE PLANEJAMENTO E GESTÃO **APOSENTADORIA NOS TERMOS DO:**

**| □ ARTIGO 6º DA EMENDA À CONSTITUIÇÃO FEDERAL Nº 41/03.** 

ARTIGO 3º DA EMENDA À CONSTITUIÇÃO FEDERAL Nº 47/05.

ART. 40, § 1º, INCISO III, ALÍNEA "a", DA CONST.FEDERAL / 88 (REDAÇÃO DADA PELA EMENDA À CONST.FEDERAL Nº 41/03). ART. 40, § 1º, INCISO III, ALÍNEA, "b", DA CONST.FEDERAL/ 88 (REDAÇÃO DADA PELA EMENDA À CONST.FEDERAL Nº 41/03). **E ART. 2º DA EMENDA À CONSTITUIÇÃO FEDERAL Nº 41/03.** 

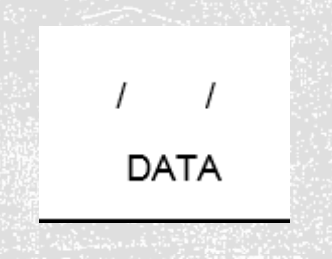

**6**

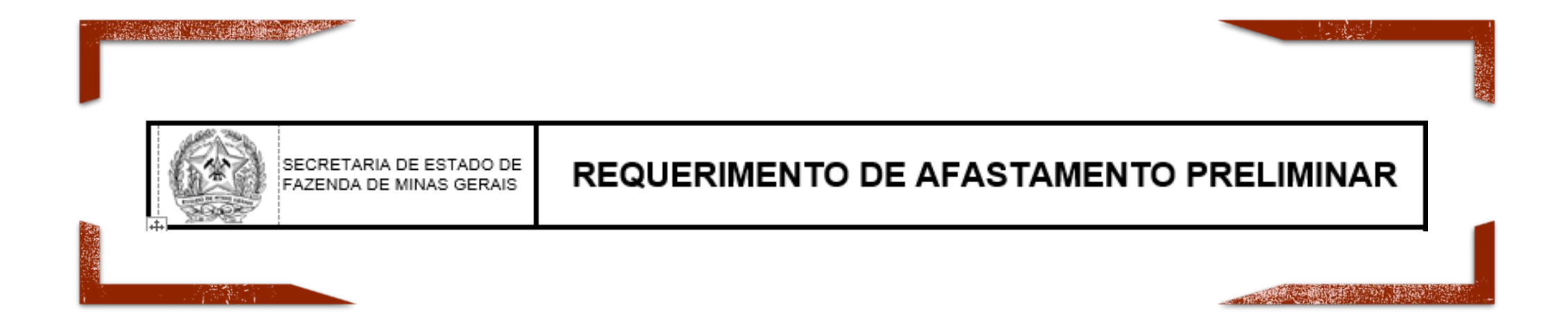

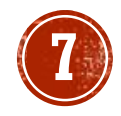

#### **Lotação e exercício**

O servidor deverá digitar no campo cinza a Superintendência onde é lotado e a unidade e município em que está em exercício .

#### **Cargo Efetivo**

O servidor deverá clicar no campo [......] e selecionar o cargo efetivo, símbolo, nível e grau . O servidor pode ter mais de uma admissão no estado . Exemplo : Um cargo de AFRE e outro de Professor . Deverá registrar a admissão na qual deseja a aposentadoria . O servidor deverá digitar no campo cinza<br>Superintendência onde é lotado e a unidade<br>município em que está em exercício.<br>**Cargo Efetivo**<br>servidor deverá clicar no campo [......]<br>selecionar o cargo efetivo, símbolo, nível e

#### **Cargo em comissão**

Caso o servidor se encontre em exercício de cargo em comissão, marcar a opção "SIM" e digitar no campo cinza o nome e símbolo e grau do cargo .

Se o servidor tiver publicado Título Declaratório/ Apostila deverá digitar no campo cinza o nome, símbolo e grau, conforme publicação do título .

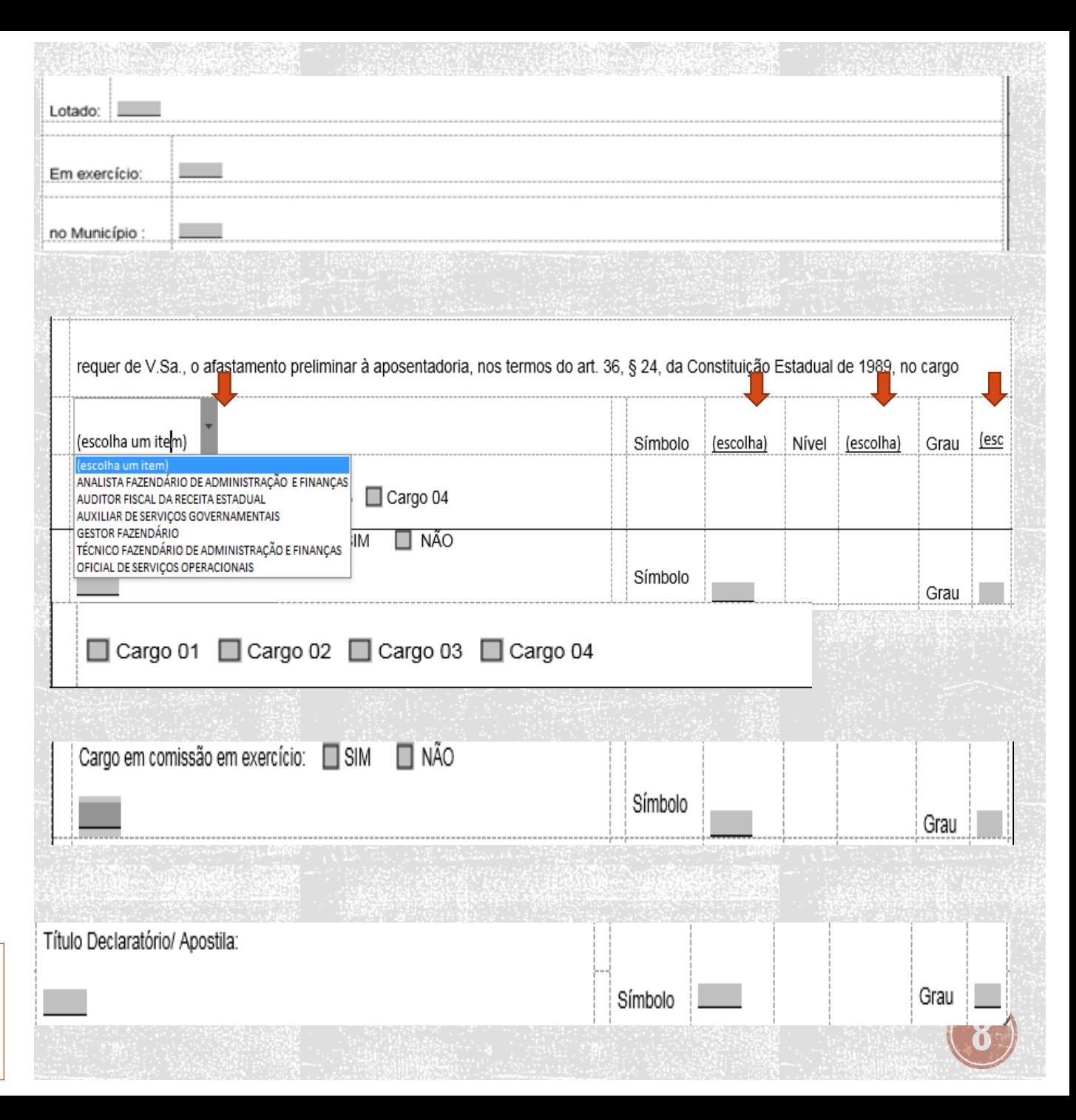

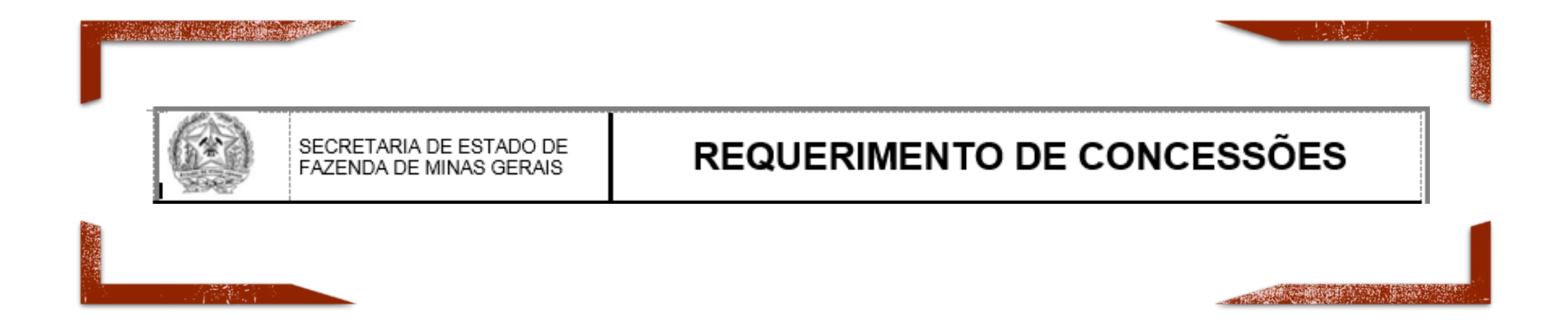

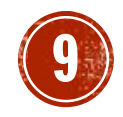

#### **Email para envio de resposta**

A maioria dos procedimentos são realizados via Sistema Eletrônico de Informações – SEI, com isso **é imprescindível um email e número de telefone** para contato com o servidor .

#### **Averbações**

Em casos de averbação o servidor deverá registrar se está trazendo tempo para a SEF ou retirando tempo da SEF, informando o órgão de destino do documento final .

**É imprescindível** apresentação dos documentos listados no formulário .

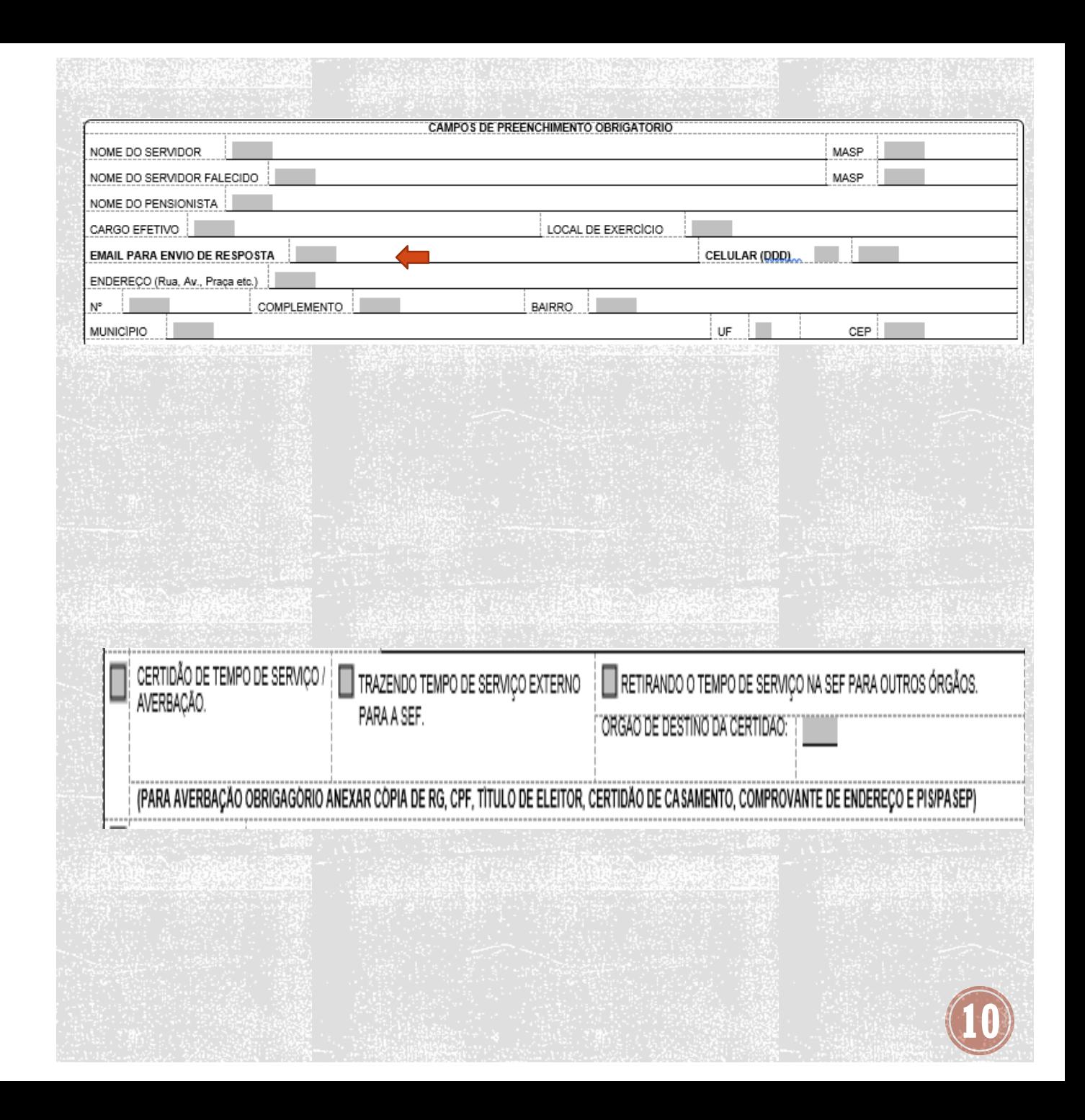

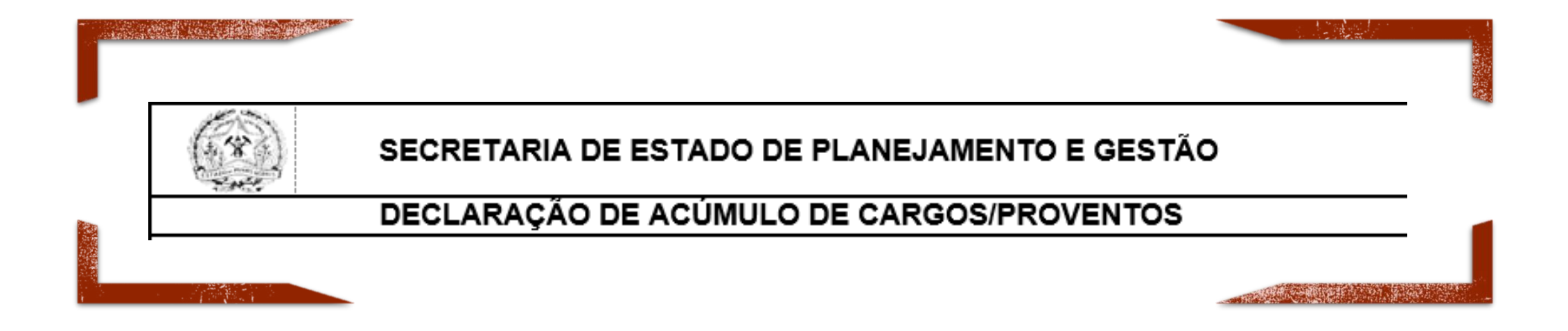

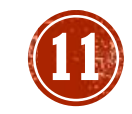

#### **Identificação**

Basta clicar em cima do campo em cinza e digitar as informações. Nos campos cargo/símbolo/nível/ grau, escolher uma opção clicando no campo [......].

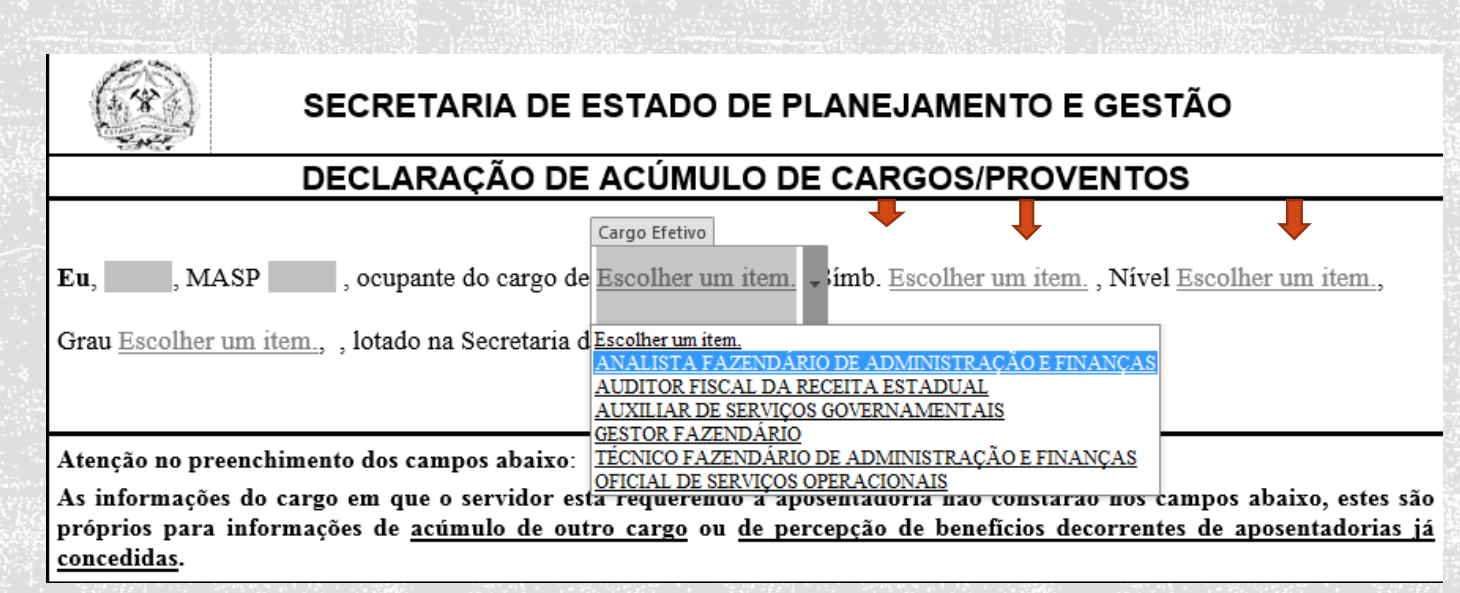

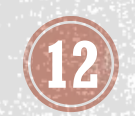

# **Documentos Necessários**

Para instrução do processo de aposentadoria, o servidor deverá apresentar a seguinte documentação:

- Formulário "Requerimento de Aposentadoria";
- Formulário "Requerimento de Concessões", solicitando:
	- conversão de saldo de férias-prêmio, em espécie, se for o caso;
	- contagem de férias-prêmio em dobro para fins de aposentadoria, se for o caso;
	- contagem de até 182 dias de arredondamento e utilização de férias prêmio para fins de para antecipação de quinquênio, se for o caso.
- Formulário "Requerimento de Afastamento Preliminar", nos casos em que o servidor optar em se afastar;

A utilização de férias prêmio em dobro para fins de antecipação da data da aposentadoria é condicionada ao afastamento preliminar. Nesses casos especificamente, o servidor não pode aguardar a publicação da aposentadoria em exercício, prerrogativa apenas daqueles que implementaram todos os requisitos para aposentadoria.

- Cópia do termo de Desligamento;
- Declaração de Acúmulo de Cargos/Proventos;
- Formulário "Alteração Dados Cadastrais", para atualização de dados no SISAP; Obs.: Mesmo que o servidor não tenha mudado de endereço é necessário o preenchimento.

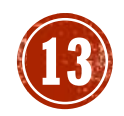

## **Documentos Necessários**

• Certidão de nascimento ou casamento (original ou cópia autenticada). Obs.: Não poderá haver divergência nos nomes do interessado e dos pais do interessado registrados na certidão de casamento/nascimento e nos documentos pessoais.

• Cópias autenticadas do RG, CPF, Título de Eleitor e PIS/PASEP;

Obs.: As autenticações, inclusive das certidões de casamento/nascimento, poderão ser feitas por um Agente Público conforme dispõe a Lei 13.726/2018, porém em hipótese alguma pelo interessado. O Agente Publico autenticador declarará na cópia simples, a confirmação e o caráter autêntico do documento, além da data, nome, cargo e assinatura dele. Esta cópia "autenticada" terá eficácia restrita ao órgão público ao qual faça parte o servidor interessado. Caso o servidor não tenha cópia do PIS/PASEP, ele deverá recorrer a uma agencia do Banco do Brasil para retirá-la.

- Cópia da resposta da SPGF à mensagem de aposentadoria;
- Carteira e/ou Crachá de Identificação Funcional, porta documentos e outros; Deverão ser devolvidos : crachá e carteira de identificação funcional, porta documentos, autorização para condução de veículo oficial, bem como quaisquer outros documentos que o identificam como servidor público no exercício de suas funções;
- Formulário de Declaração de Bens e Valores. Poderá apresentar cópia da Declaração de Bens e Valores apresentada anualmente à CGE ([https://www.sispatri.mg.gov.br/PaginasPublicas/login.aspx\)](https://www.sispatri.mg.gov.br/PaginasPublicas/login.aspx) ou cópia do Imposto de Renda ou preencher o formulário de Declaração de Bens e Valores que poderá ser retirado no site da Fazenda.

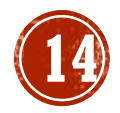

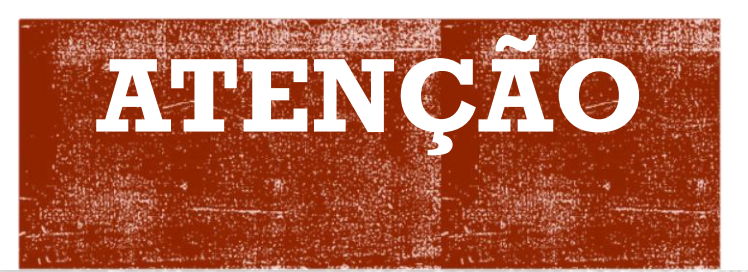

- $\checkmark$  A documentação deverá ser encaminhada via Sistema Eletrônico de Informação- SEI e as vias originais devidamente assinadas pelo servidor e protocolizadas no SIGED.
- $\checkmark$  Todos os requerimentos deverão ser preenchidos, SEM quaisquer rasuras ou emendas.
- $\checkmark$  Confira se a documentação está de acordo com o exigido para evitar paralisação do processo.

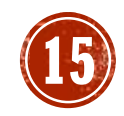